## МІНІСТЕРСТВО ОСВІТИ І НАУКИ УКРАЇНИ

## ОДЕСЬКИЙ НАЦІОНАЛЬНИЙ УНІВЕРСИТЕТ імені І.І.МЕЧНИКОВА

(повне найменування вищого навчального закладу)

Факультет математики, фізики та інформаційних технологій

(повне найменування інституту, назва факультету (відділення))

Кафедра системного програмного забезпечення та технологій дистанційного навчання

(повна назва кафедри (предметної, циклової комісії))

# **Дипломна робота**

на здобуття освітньо-кваліфікаційного рівня «бакалавр»

(освітньо-кваліфікаційний рівень)

на тему Розробка мікроконтролерного пристрою для визначення геометричних розмірів приміщень / Development of microcontroller device for determination of geometric sizes of premises

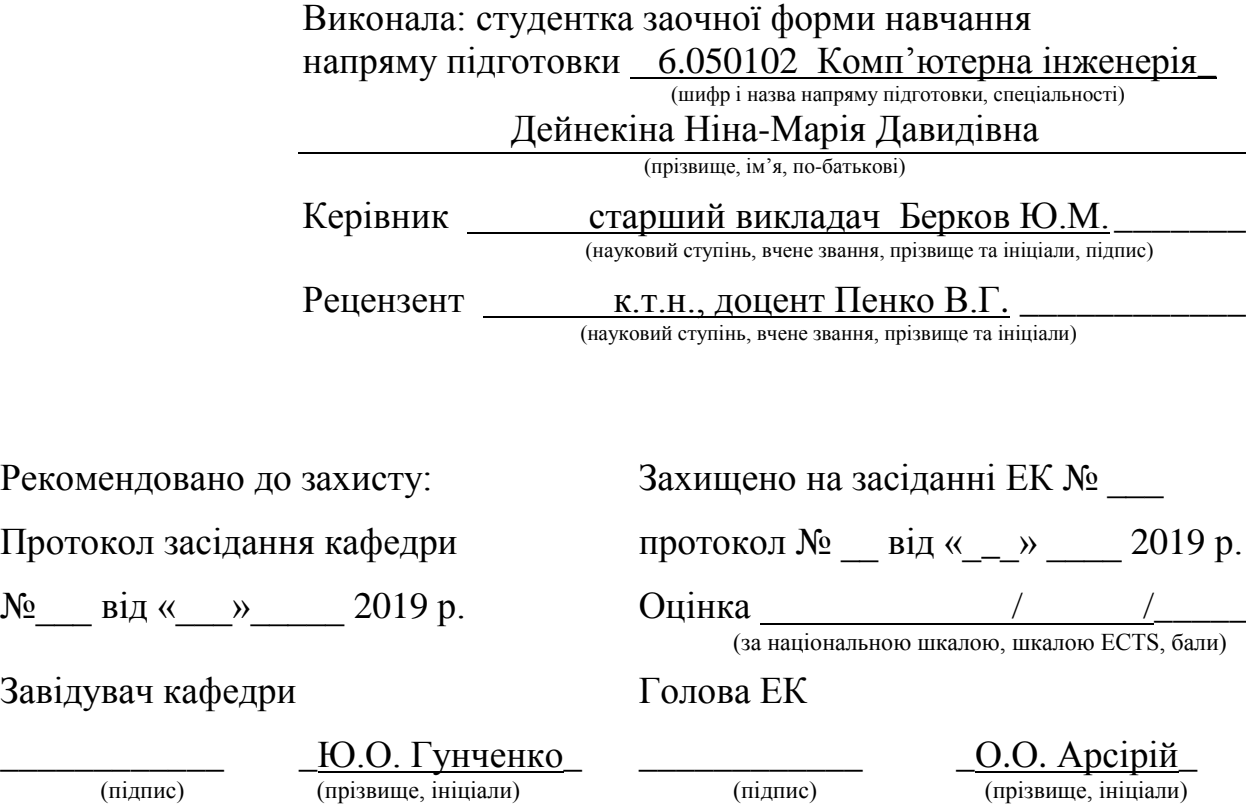

## 3MICT

<span id="page-1-0"></span>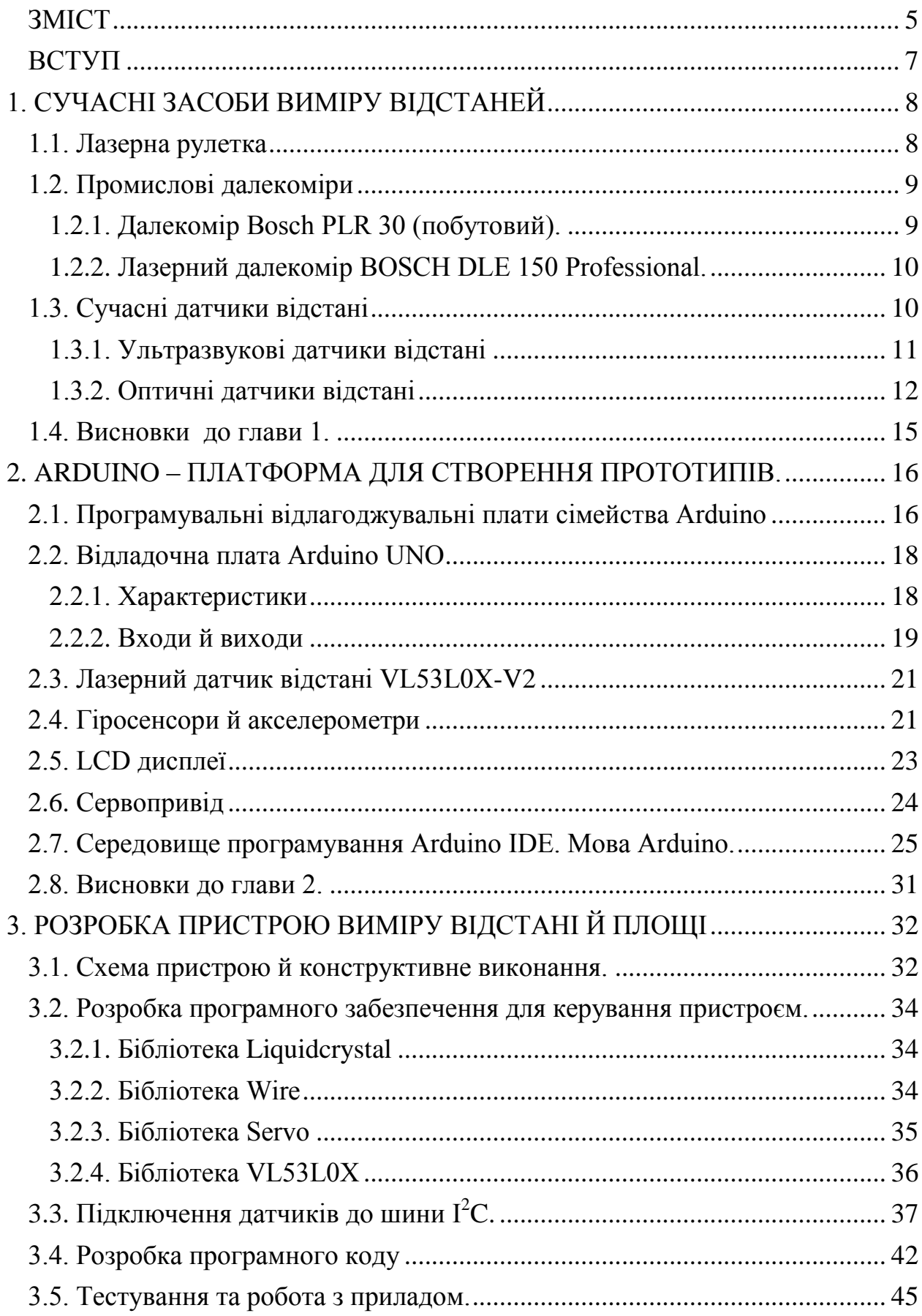

#### ВСТУП

<span id="page-3-0"></span>Вимірювання відстані необхідно в багатьох випадках: як у повсякденному житті, так і у виробничій галузі. Промисловість випускає велику кількість приладів для вимірювання відстаней, але більшість з них мають дуже велику вартість і при цьому не завжди забезпечують бажаємий сервіс. Прилади низького цінового діапазону взагалі можуть виконувати тільки найпростіші вимірювання, при цьому не гарантуючи будь яку точність цих вимірювань.

Сучасна мікроконтролерна база дозволяє створити майже будь який прилад, а велике розмаїття датчиків – виконати любі вимірювання. Самостійна розробка програмного керуючого коду дозволяє розробити саме ті режими вимірювання, які потрібні на даний час, а також виконувати необхідні обчислення з отриманими даними.

Основою створення вимірювального пристрою є правильний добір елементної бази, після чого буде створена схема пристрою. Далі має бути збірка макета пристрою за схемою, розробленою раніше й перевірка його працездатності. Одним з головних кроків у процесі розробки є програмування пристрою для його коректної роботи.

Таким чином, метою випускної кваліфікаційної роботи є моделювання й створення прототипу пристрою для виміру відстані та площі приміщення. Прилад має забезпечувати прийнятні діапазон та точність вимірювання.

#### ВИСНОВКИ

<span id="page-4-0"></span>В процесі виконання дипломної роботи було спроектовано та створено прототип приладу для вимірювання геометричних розмірів та площі приміщень. Для цього була використана платформа Arduino.

В ході проектування було протестовано декілька датчиків відстані та гіросенсорів, а також велика кількість бібліотек для керування ними. Експерименти показали, що більшість з них не підходять для виконання поставленої задачі. В результаті були застосовані:

- 1. Arduino Uno в якості керуючої плати. Можливо використання, з невеликими змінами коду, Arduino Mega 2560.
- 2. Лазерні датчики відстані VL53L0X-V2.
- 3. Гіросенсор на базі ADXL345 для визначення куту нахилу приладу. Це є необхідним для більш точних вимірювань в деяких режимах.
- 4. В якості відображаючого пристрою був вибраний LCD Keypad Shield, як більш підходящий для даного приладу і дозволяючи ним керувати за допомогою інтегрованих кнопок.
- 5. Механічна частина приладу приводиться в дію за допомогою сервомотора SG-90.
- З використанням мови програмування Arduino було розроблено програму керування приладом, яка включає 7 режимів вимірювання одноразових і автоматичних безперервних.

Таким чином створений прототип приладу в повній мірі відповідає поставленій задачі і має собівартість значно меншу за промислові зразки. Крім того в приладі використані лазери класу 1, які не спроможні створювати небезпечний для людського ока рівень опромінювання. В промислових зразках використовуються як мінімум лазери класу 2. Але використання таких малопотужних лазерів звужує діапазон вимірювання.

Можливості створеного прототипу при незначній модифікації можуть бути суттєво розширені аж до створення лідару.

#### СПИСОК ВИКОРИСТОВУВАНИХ ДЖЕРЕЛ

- <span id="page-5-0"></span>1. Дж. Блум «Изучаем Arduino. Инструменты и методы технического волшебства». – М.: Эком, 2015. – 336 с.
- 2. В. Петин & quot; Проекты с использованием контроллера Arduino & quot;  $-$  СПб.: БХВ-Петербург, 2014. – 400 с.
- 3. Т. Иго "Arduino, датчики и сети для связи устройств: Пер. с англ. " – 2-е изд. – СПб.: БХВ-Петербург, 2015. – 544 с.
- 4. Г. Шонфелдер, К. Шнайдер "Измерительные устройства на базе микропроцессора ATmega" – СПб.: БХВ-CПб,  $2012. - 306$  c.
- 5. Аппаратная платформа Arduino [Электронный ресурс]. [URL:](https://www.arduino.ru/) https://www.arduino.ua/.
- 6. Соммер У. Программирование микроконтроллерных плат Arduino/*Freeduino*. - СПб.: БХВ-Петербург, 2012. -256 с., ил. - (Электроника).
- 7. Байда А. С. Использование платформы Arduino при подготовке специалистов автомобильной отрасли // Научно-методический электронный журнал «Концепт». – 2016. – № 5 (май). – 0,4 п. л.
- 8. Хоровиц П., Хилл У. Искусство схемотехники: Пер. с анг—Изд. 2-е.
- 9. М.: Издательство БИНОМ. 2016. —704 с., ил.
- 10.Микроконтроллеры AVR семейств Tiny и Mega фирмы ATMEL, 5-е изд., стер. – М.: Издательский дом «Додэка-XXI», 2008. – 560с.
- 11.Шонфелдер Г., Шнайдер К. Измерительные устройства на базе микропроцессоров ATmega. - СПб.: БХВ-Петербург, 2012. -288 с., ил. - (Электроника).

### ДОДАТОК А. ПРОГРАМНИЙ КОД ПРОЕКТУ.

<span id="page-6-0"></span>#define DEBUG 1 // #include <Liquidcrystal.h> // Підключення бібліотеки LCD дисплея Liquidcrystal  $lcd(8, 9, 4, 5, 6, 7)$ ; //Призначення портів для керування LCD #include <Servo.h> //використовуємо бібліотеку для роботи із сервоприводом Servo myservo; //повідомляємо змінну myservo типу Servo #include <Wire.h> //Бібліотека для шини I2C #include <VL53L0X.h> // Бибилиотека для лазерного далекоміра const int adxl345 =  $0x53$ ; // I2C agpeca ADXL345 // #define VL53L0X\_XSHUT1\_PIN A1 // Ці пины знадобляться для зміни адреси другого VL53L0X з 29 на 30 #define VL53L0X\_XSHUT2\_PIN A2 // Ці пины знадобляться для зміни адреси другого VL53L0X з 29 на 30 // #define VL53L0X1\_ADDRESS 29 // рядок просто для інформації, дефолтный адреса VL53L0X. #define VL53L0X2\_ADDRESS 30 // це нова адреса другого датчика VL53L0X VL53L0X\_1; VL53L0X VL53L0X\_2;

int x,y,z; //Змінні для зберігання кутів відхилення для соответсвующих координат int mode= $-1$ ; //Номер режиму int d=50; // Відстань між далекомірами int L1=0; // Показання 1го далекоміра (у мм) int L2=0; // Показання 2го далекоміра (у мм) float L\_1=0; //Відстань(м), обмірюване 2мя далекомірами - 1я координата. З обліком їх взаємного розташування  $(+d)$ float L 2=0; //Відстань (м), обмірюване 2мя далекомірами - 2я координата. З обліком їх взаємного розташування (+d) float S=0; //Площа приміщення (кв.м.) #define LONG\_RANGE // Вибір режиму виміру максимального растояния //#define HIGH\_SPEED // Вибір режиму максимальної швидкості вимірів //#define HIGH\_ACCURACY // Вибір режиму максимальної точності вимірів void setup() { //Початкові установки дисплея  $lcd.$ begin $(16, 2)$ ; lcd.clear(); //Очищення екрана analogwrite(10, 255); //Регулювання яскравості екрана lcd.setcursor(0, 0); lcd.print("Select MODE");//Початкове меню вибору режиму вимірів lcd.setcursor(0, 1); lcd.print("Press UP/DOWN"); //Підказка по кнопках

myservo.attach(A3); //прив'язуємо привод до порту A3 // Зміна адреси лазерного далекоміра // На старті відразу "гасимо" пины XSHUT обох датчиків pinmode(VL53L0X\_XSHUT1\_PIN, OUTPUT); pinmode(VL53L0X\_XSHUT2\_PIN, OUTPUT); // #ifdef DEBUG Serial.begin(9600); Serial.println(""); Serial.println(F("Two VL53L0X.")); #endif Wire.begin(); // Міняємо адресу другого датчика й "піднімаємо" обоє датчика pinmode(VL53L0X\_XSHUT2\_PIN, INPUT); delay(10); VL53L0X 2.setaddress(VL53L0X2 ADDRESS); pinmode(VL53L0X\_XSHUT1\_PIN, INPUT);  $delay(10);$ // Запускаємо обоє VL53L0X VL53L0X\_1.init(); VL53L0X\_2.init(); VL53L0X 1.settimeout(250); VL53L0X 2.settimeout(250); // Щоб використовувати безперервний синхронізований режим, укажіть бажаний період виміру в мс. //VL53L0X\_1.startcontinuous(50);

//VL53L0X\_2.startcontinuous(50);

#if defined LONG RANGE

 // нижче межі швидкості зворотного сигналу ( за замовчуванням 0,25 MCPS)

VL53L0X 1.setsignalratelimit(0.1);

VL53L0X 2.setsignalratelimit(0.1);

 // побільшати періоди лазерного імпульсу ( за замовчуванням 14 і 10 PCLK)

VL53L0X\_1.setvcselpulseperiod(VL53L0X::Vcselperiodprera nge, 18);

VL53L0X\_1.setvcselpulseperiod(VL53L0X::Vcselperiodfinal range,  $14$ );

VL53L0X\_2.setvcselpulseperiod(VL53L0X::Vcselperiodprera nge, 18);

VL53L0X\_2.setvcselpulseperiod(VL53L0X::Vcselperiodfinal range,  $14$ );

#endif

#if defined HIGH SPEED

 // зменшити часовий бюджет до 20 мс ( за замовчуванням близько 33 мс)

VL53L0X 1.setmeasurementtimingbudget(20000);

VL53L0X 2.setmeasurementtimingbudget(20000);

#elif defined HIGH\_ACCURACY

// побільшати тимчасовий бюджет до 200 мс

VL53L0X 1.setmeasurementtimingbudget(200000);

VL53L0X 2.setmeasurementtimingbudget(200000);

#endif

```
// запишемо адресу регістру DEVID
  Wire.begintransmission(adxl345);
  Wire.write(byte(0x00));
  Wire.endtransmission();
   // прочитаємо регістр DEVID:
  Wire.requestfrom(adxl345, 1);
   while (Wire.available()) {
    byte c = Wire.read();
    Serial.print("ID = ");
     Serial.println(c, HEX);
   }
   // переведемо акселерометр у режим вимірів
  Wire.begintransmission(adxl345);
   Wire.write(byte(0x2D));
  Wire.write(byte(0x08));
  Wire.endtransmission();
}
byte key() { //визначення натиснутої кнопки
   //1-640 SELECT, 2-411 LEFT, 3-101 UP, 4-256 DOWN, 5-0 
RIGHT soprotivlenie knopok
  int val = analogread(0);
   //Zadaem nomer knopki
  if (val < 50) return 5;
   else if (val < 150) return 3;
```

```
else if (val \langle 350) return 4;
  else if (val < 500) return 2;
  else if (val < 800) return 1;
  else if (val \le 1023) return 0;
}
```

```
int gyro(){ //зчитування й обчислюємо показання 
гиросенсора
  // запишемо адресу початку даних по осях X, Y i Z:
   Wire.begintransmission(adxl345);
  Wire.write(byte(0x32));
  Wire.endtransmission();
   // прочитаємо 6 байтів значень XYZ:
  int i = 0;
  byte xyz[6];
  Wire.requestfrom(adxl345, 6);
   while (Wire.available()) {
    byte c = Wire.read();
    xyz[i] = c;i++; }
   // порахуємо й відобразимо значення X, Y, Z:
  x = word(xyz[1], xyz[0]);y = word(xyz[3], xyz[2]);
  z = word(xyz[5], xyz[4]);
```

```
 return x,y; // надалі нам понадобяться дані тільки по 
двом осям
}
int dist(){ // зчитуємо показання в мм із далекомірів
 L1=VL53L0X 1.readrangesinglemillimeters();
 L2=VL53L0X 2.readrangesinglemillimeters();
return L1, L2; 
}
void loop()
{
   //вибір режиму виміру кнопкою UP (код 3)
  if(key()==3){mode++;
if(mode==7)mode=0;lcd.clear();lcd.print("Mode");lcd.pri
nt(mode);Serial.print("Mode");Serial.print(mode);}
   delay(150);
   //вибір режиму виміру кнопкою DOWN (код 4)
  if(key()==4){mode--;
if(mode<0)mode=6;lcd.clear();lcd.print("Mode");lcd.prin
t(mode);Serial.print("Mode");Serial.print(mode);}
delay(150);
  if(key() ==1&&mode>-1){ //Підтвердження обраного
режиму кнопкою Select (код 1) 
 switch (mode) {
     case 0: // mode0 Виміряти відстань двома датчиками 
в циклі
             // Зупинити - кнопка Ritgh (код 5)
       do {
       gyro();
```

```
 lcd.clear();
       lcd.setcursor(0,0);
       lcd.print("X=");
       lcd.print(x);
      lcd.setcursor(8,0);
       lcd.print("Y=");
       lcd.print(y);
       lcd.setcursor(0,1);
       dist();
      lcd.print ("L=L1+L2=");
       lcd.print(L1+L2+d);
       delay(300);
       }
      while(key()!=5);
       break;
     case 1: // mode1 Виміряти відстань двома датчиками 
однократно
              //Повторний вимір - Select, вибір іншого 
режиму - UP/DOWN
       gyro();
       lcd.clear();
       lcd.setcursor(0,0);
       lcd.print("X=");
       lcd.print(x);
       lcd.setcursor(8,0);
       lcd.print("Y=");
       lcd.print(y);
       lcd.setcursor(0,1);
       dist();
```

```
lcd.print ("L=L1+L2=");
       lcd.print(L1+L2+d);
       break;
     case 2: // mode2 Вимір площі приміщення 
ОДНОКРАТНО!!! 
              //Повторний вимір - Select, вибір іншого 
режиму - UP/DOWN
       myservo.write(10); //ставимо вал під 10 градусів
       delay(200); //чекаємо 0,2 секунди
       gyro();
       lcd.clear();
      lcd.setcursor(0,0);
       lcd.print("X=");
       lcd.print(x);
       lcd.setcursor(8,0);
       lcd.print("Y=");
       lcd.print(y);
      if(abs(x)<10&&abs(y)<10)\{dist(); L_1=(L1+L2+d)/1000.0; //одержуємо одна відстань 
("ширину") у метрах
       }
      else {L 1=0.0; // якщо не виставлений рівень
(нахил більше 10 градусів) - обнулить результат 
вимірів і повідомити про помилку
       lcd.setcursor(0,1);
      lcd.print("H_ERR_1");
       }
```

```
 delay(1000);
       myservo.write(100); //ставимо вал під 100 
градусів, тобто повертаємо датчики на 90 градусів 
       delay(200); //чекаємо 0,2 секунди
       gyro();
       lcd.clear();
       lcd.setcursor(0,0);
       lcd.print("X=");
       lcd.print(x);
       lcd.setcursor(8,0);
       lcd.print("Y=");
       lcd.print(y);
      if(abs(x)<10&&abs(y)<10) {dist();
         L_2=(L1+L2+d)/1000.0; //одержуємо інша відстань 
("довжину") у метрах
       }
      else {L 2=0.0; // якщо не виставлений рівень
(нахил більше 10 градусів) - обнулить результат 
вимірів і повідомити про помилку
       lcd.setcursor(0,1);
       lcd.print("H_ERR_2");
       }
      S=L 1*L 2; // Розрахунки площі приміщення у кв.м.
       lcd.setcursor(0,1);
       lcd.print("S=");
       lcd.print(S);
```

```
 lcd.print(" m2");
```
Serial.print("L\_1=");

 // Контрольний вивід у монітор порту для налагодження

```
Serial.print(L 1);
   Serial.println(" m");
   Serial.print("L_2=");
  Serial.print(L 2);
   Serial.println(" m");
   Serial.print("S=");
   Serial.print(S);
   Serial.println("m2");
   break;
 case 3: // mode3 Вимір одним датчиком (L1) у циклі
         // Зупинити - кнопка Ritgh (код 5)
   do {
   lcd.clear();
  lcd.setcursor(0,0);
   lcd.print("Distance 1 (mm)");
   lcd.setcursor(0,1);
   dist();
   lcd.print(L1);
  delay(300);} while(key()!=5);
   break;
```

```
 case 4: // mode4 Вимір одним датчиком (L1) 
однократно
              //Повторний вимір - Select, вибір іншого 
режиму - UP/DOWN
       lcd.clear();
       lcd.setcursor(0,0);
       lcd.print("Distance 1 (mm)");
       lcd.setcursor(0,1);
       dist();
       lcd.print(L1);
       break;
     case 5: //mode5; Вимір другим датчиком (L2) у циклі
              // Зупинити - кнопка Ritgh (код 5)
       do{
       lcd.clear();
       lcd.setcursor(0,0);
       lcd.print("Distance 2 (mm)");
       lcd.setcursor(0,1);
       dist();
       lcd.print(L2);
       delay(300);
      \}while(key()!=5);
       break;
     case 6: //mode6; //Вимір другим датчиком (L2) 
однократно
              //Повторний вимір - Select, вибір іншого 
режиму - UP/DOWN
       lcd.clear();
      lcd.setcursor(0,0);
       lcd.print("Distance 2 (mm)");
```

```
 lcd.setcursor(0,1);
       dist();
       lcd.print(L2);
       break;
     }
delay(250); // Затримка 0,25 сек
 }
}
```